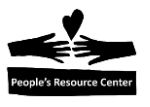

# **Module Seven: Putting it all together**

In Module Seven we will use many of the skills we learned in the previous six modules to complete one of the two exercises below.

## **Topics**

- Creating and changing Word documents.
- Using e-mail to send and receive attachments.
- Submitting a résumé to a potential employer.
- Creating a slide show.
- Accessing and copying images from the Internet.
- Using the file system to create files and folders.

#### **Exercises**

- Exercise 7A: Submit and receive a Résumé
- Exercise 7B: Make a Slide Show

### **Objectives**

.

At the end of this module you will be able to:

- Locate, read, and update Word documents.
- Create folders and save copies of updated files.
- Create a simple slide show.
- Search the Internet for images and text.

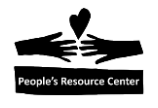

**Instructor Note:** In the interest of time and class skill level, you may want to offer the students the choice of selecting one of the two exercises rather than assigning both.

## **Exercise 7A Submit and receive a Résumé**

*In this exercise, you are asked to prepare a résumé for a potential job opportunity. You will find a sample résumé outline on a shared drive. Before you begin you must create a folder on your computer to save the sample résumé. You then open the sample résumé and save a copy (Save As) in your newly created folder. You can update the sample résumé with your personal*  information. When you're finished, you will send a copy of the résumé to yourself using your e*mail account. Next, you will pretend that you are an employer receiving the résumé. You need to create a new folder to save the résumé you will receive. Then, open your e-mail, find the message you previously send and save the attachment in your new folder.*

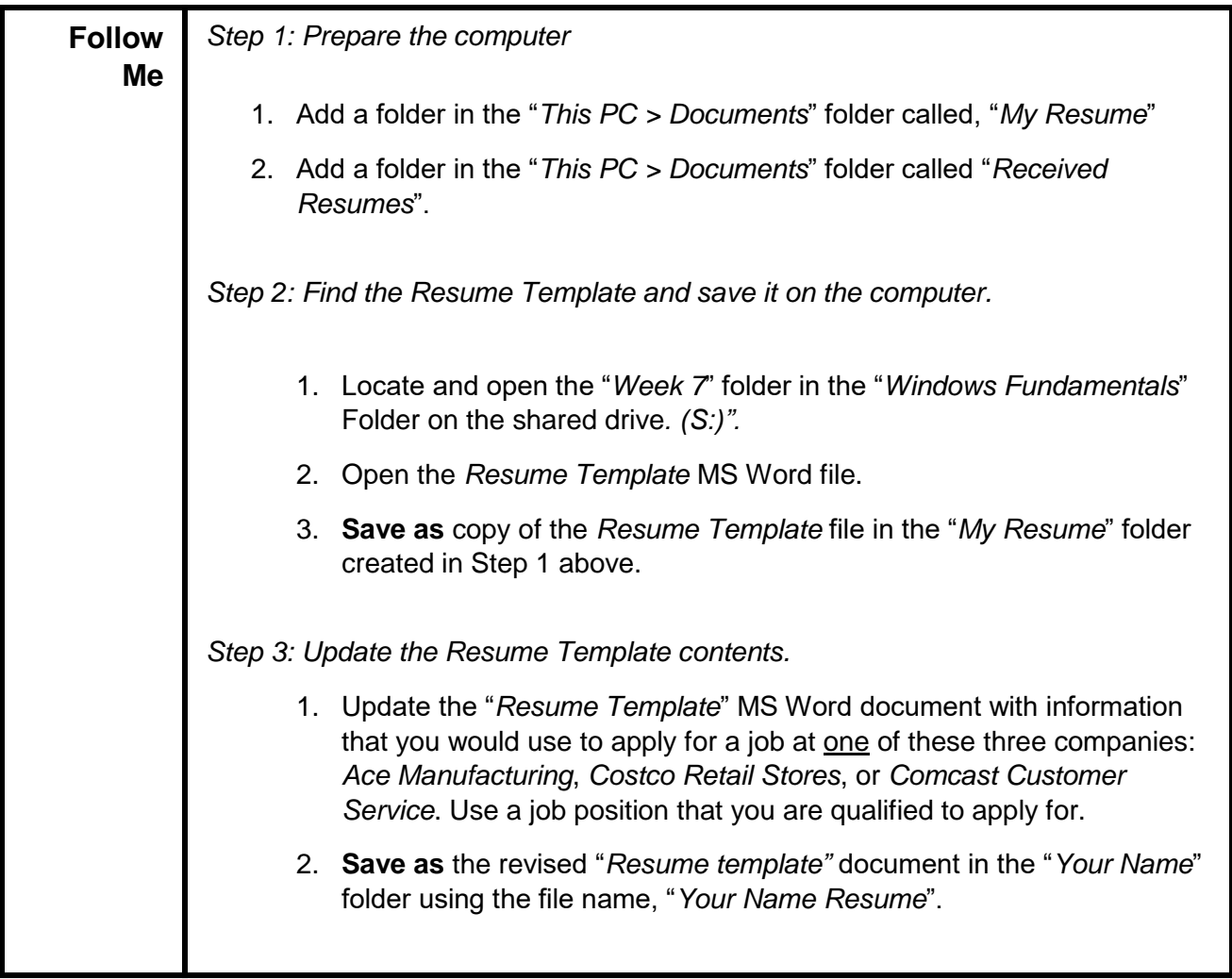

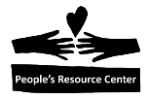

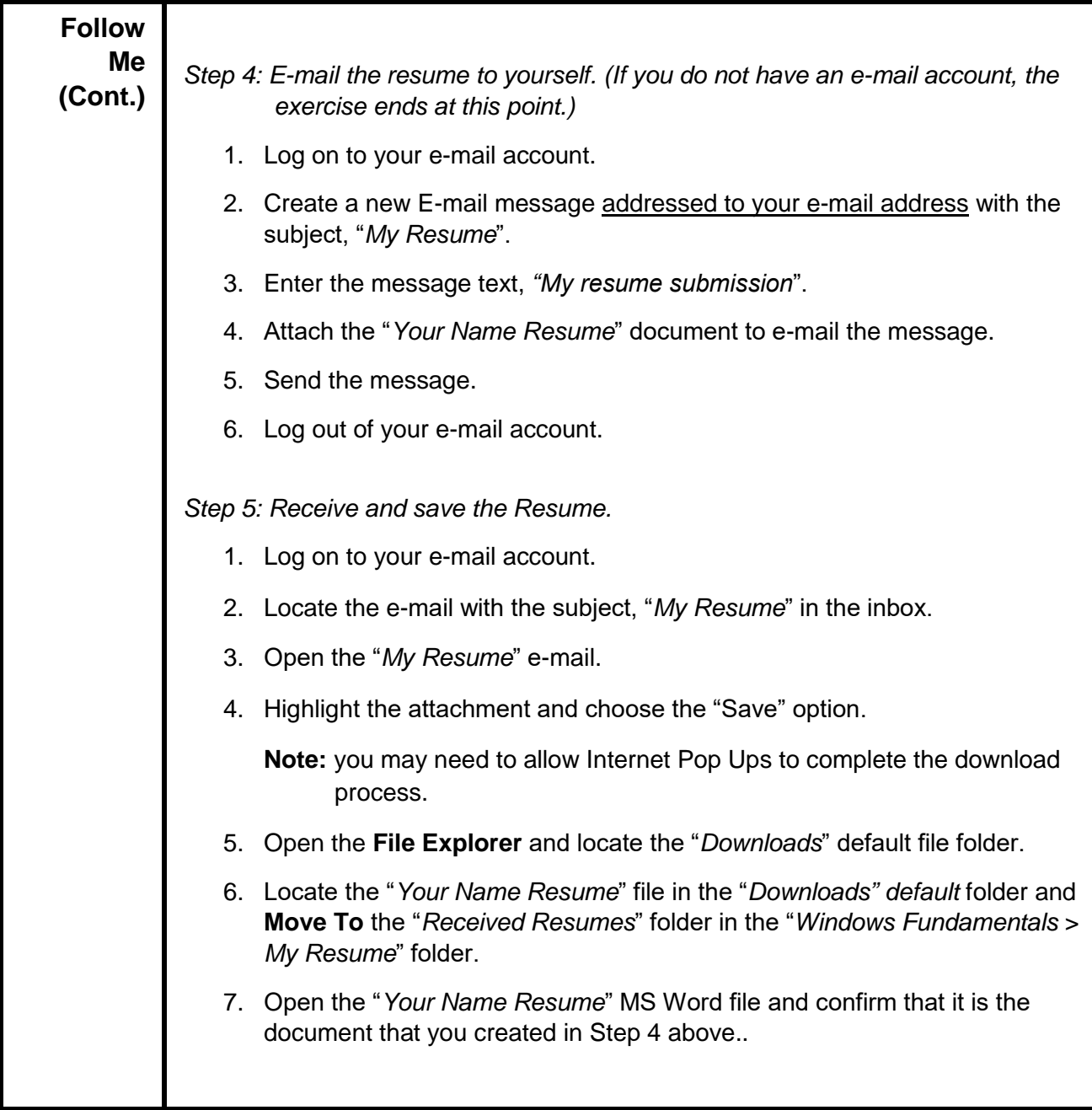

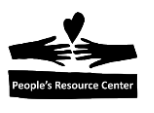

#### **Exercise 7B – Make a Slide Show**

*In this exercise, you are asked to create a slide show that describes your home town. You will use PowerPoint to prepare the slide show including the Title page. You then search the internet for stories and pictures about your home town that help tell the story of where you live. Once you find the stories and images that you want to use, you will cut and paste the text and images into the PowerPoint pages. You must first create a folder in the "Pictures" folder to hold your chosen images. Next, you must Save As the images into the new folder. Finally, you will insert the new images into your slide show and save the slide show on your removable drive.*

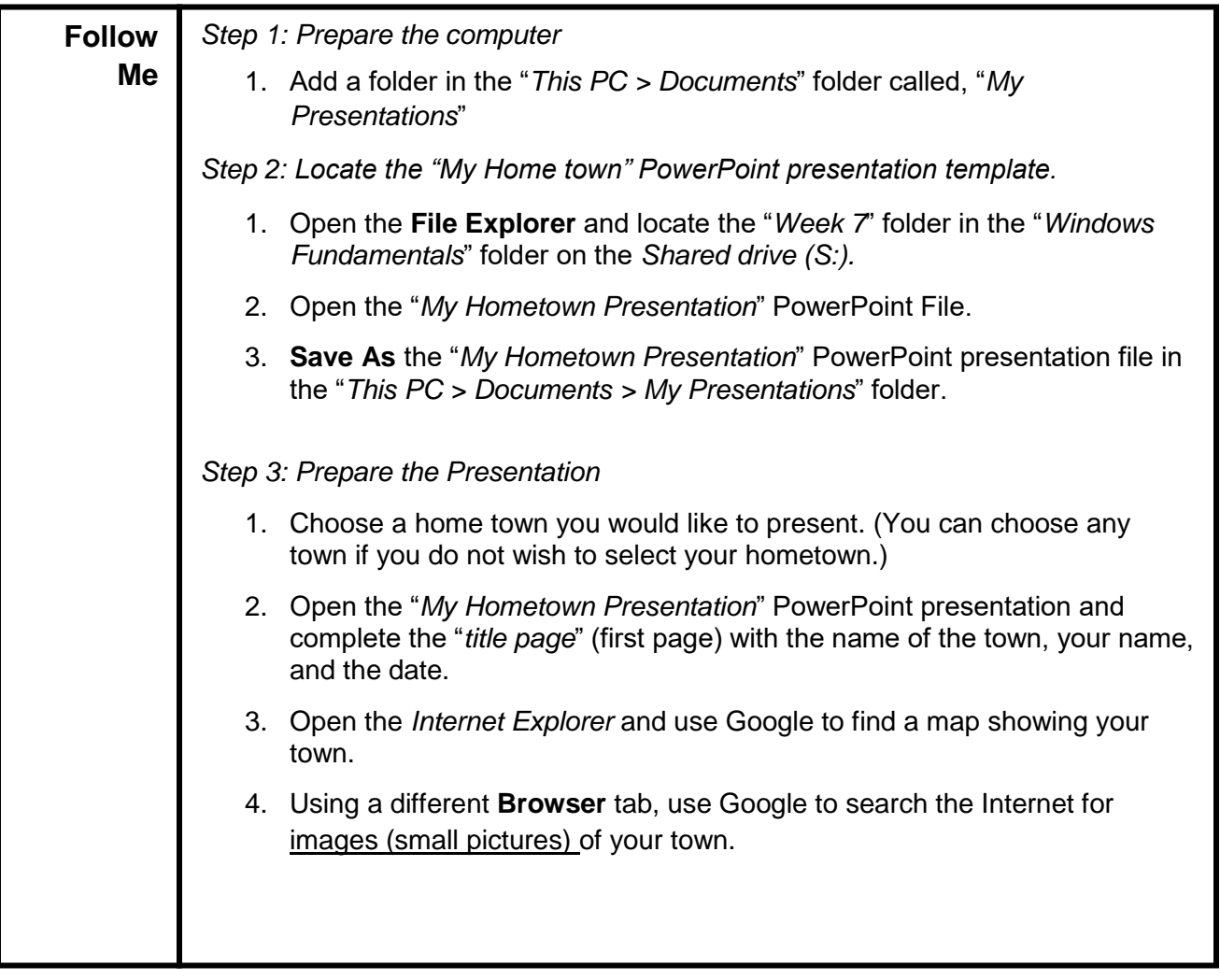

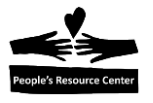

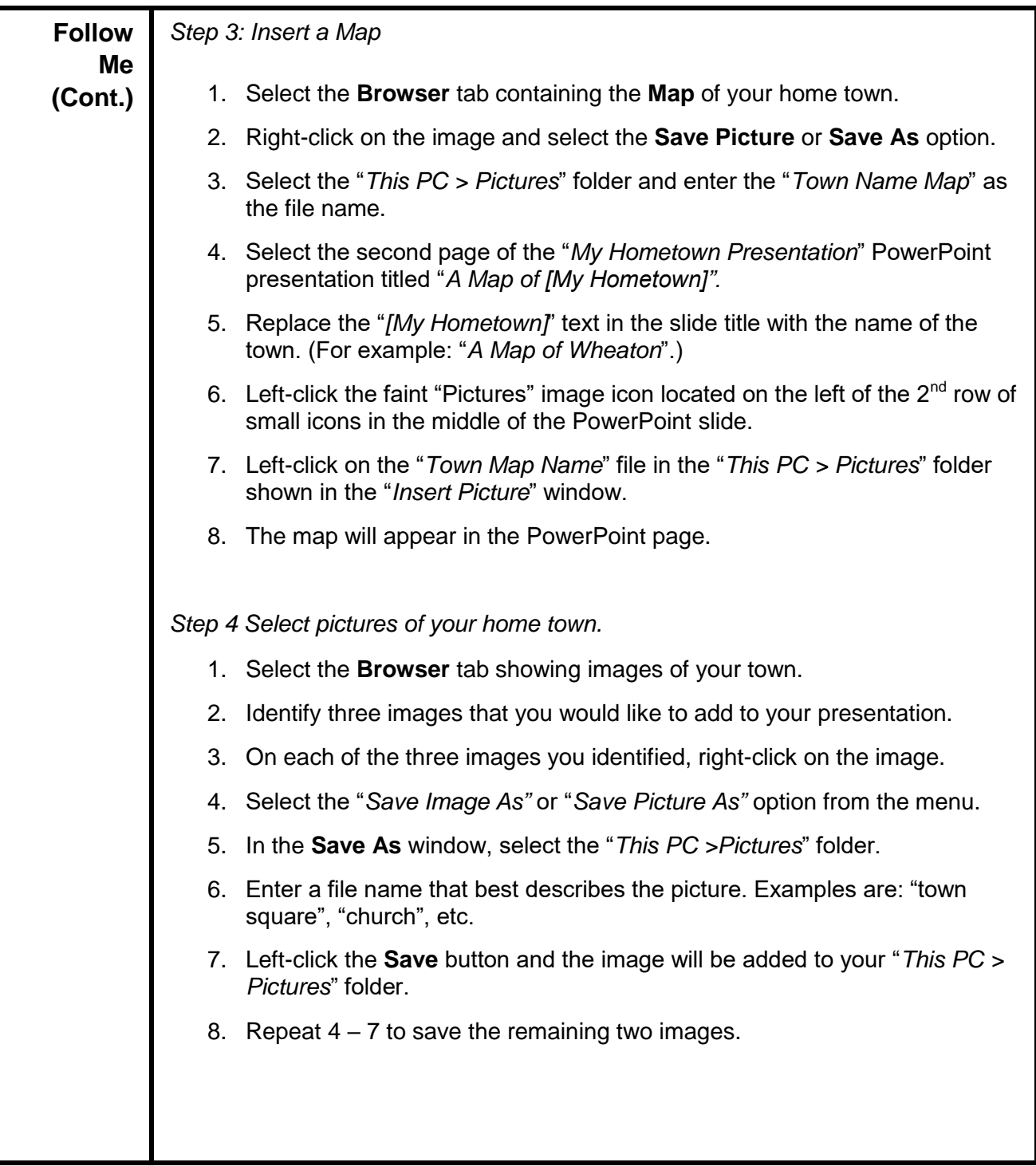

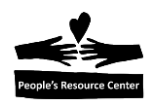

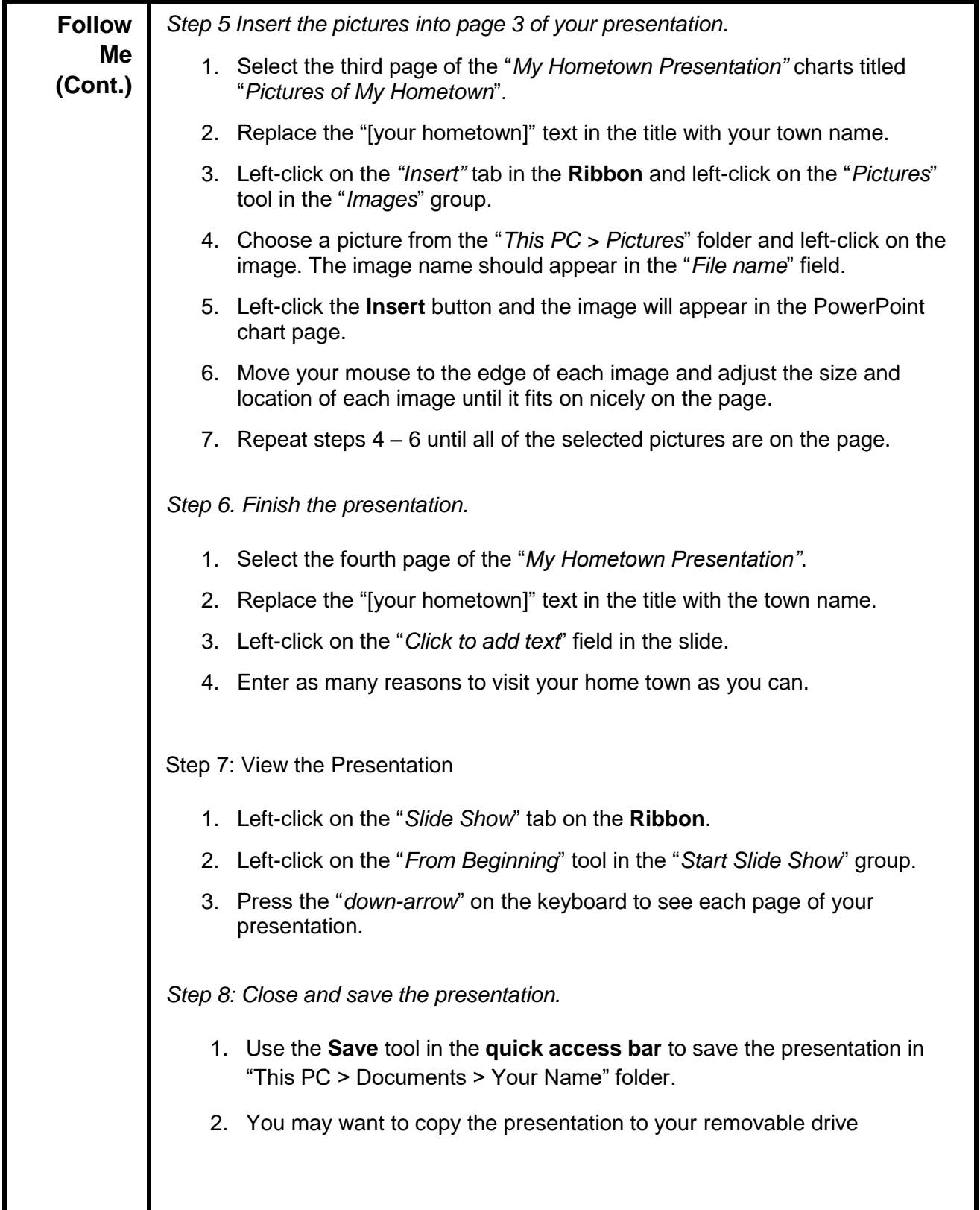